Project Manual : Ask the expert [\(https://iiche.org.in/industrial-polycilin/public/](https://iiche.org.in/industrial-polycilin/public/) )

# Home page

--------------------------

In Homepage All the questions and their related answers will appear. There are view all Answer option to see all the all answers and replies.

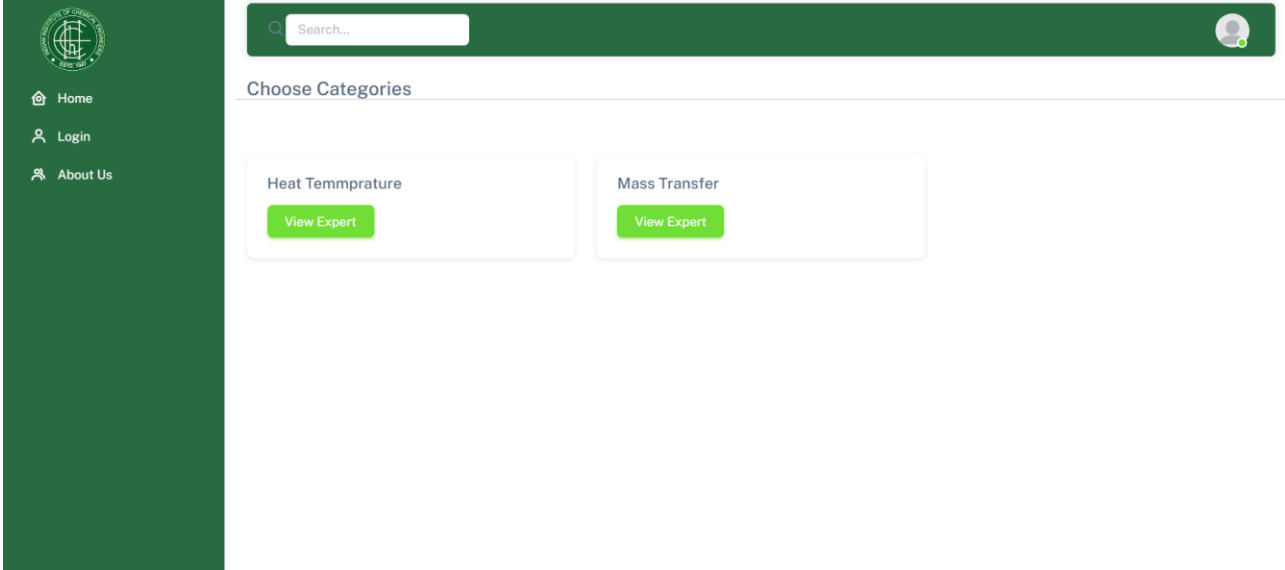

# Login Page

----------------------------------- In login page Expert, User, and Admin can login.

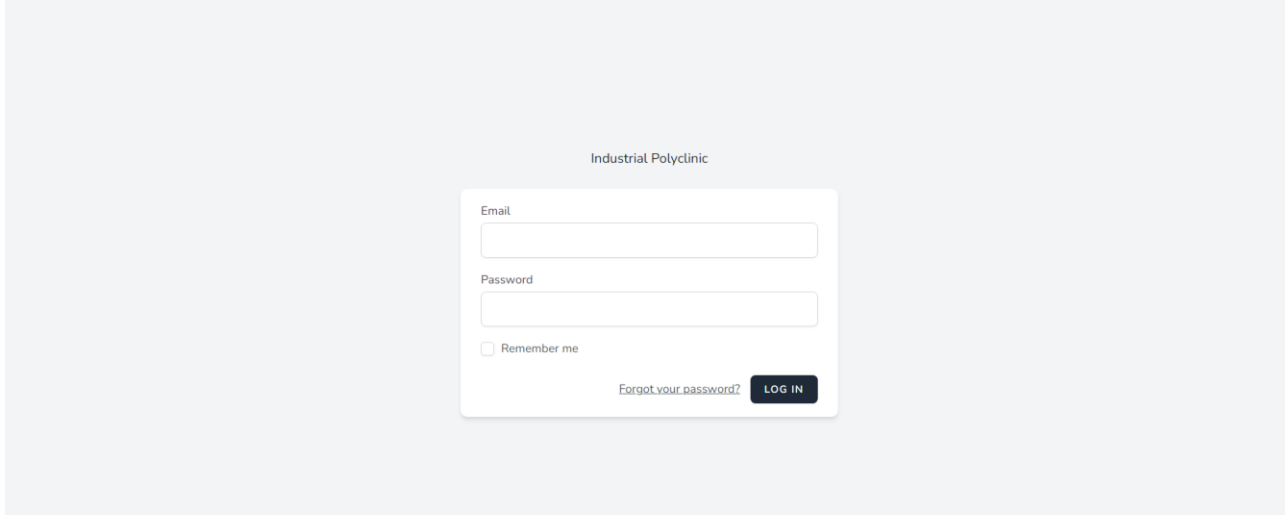

Project Manual : Ask the expert [\(https://iiche.org.in/industrial-polycilin/public/](https://iiche.org.in/industrial-polycilin/public/) )

# Register Page

--------------------------

- User and Expert can register themself using the following page ,
- At the time of registration you have to select :
- 1. Register As ( User Or Expert)
- 2. Expert In ( Expertise in any fields )
- 3. Name 4.Email
- 5. Password and Confirm Password

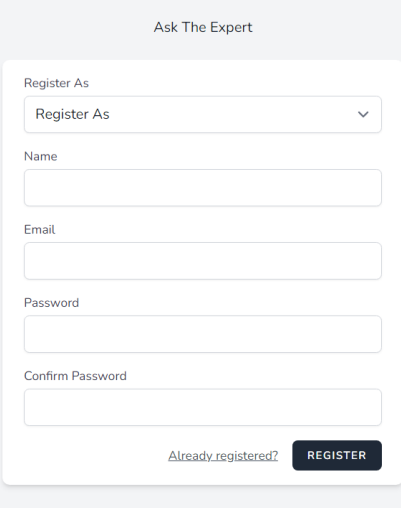

### Expert Page

----------------------------

User can directly as question to the experts by clicking message tab.

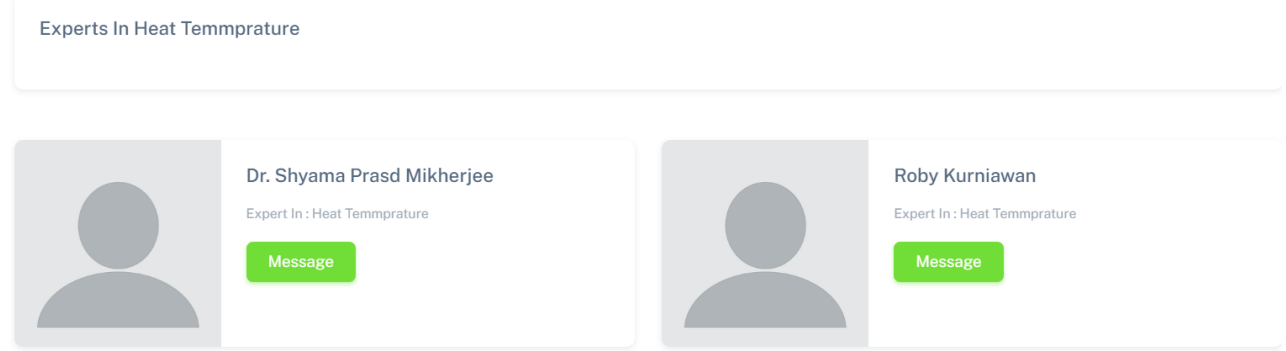

#### User Dashboard -> Ask Question

------------------------------------------------

After Click on Ask Question, this screen will appear. Here User can post any questions and question will appear on Homepage as well as experts dashboard page .

To post a question user have to fill :-

- 1. Question Title ( main title of the question)
- 2. Category Related to ( Question belongs to what category)
- 3. Questions ( This is the brief of your question )

By click on post now button user can post the question.

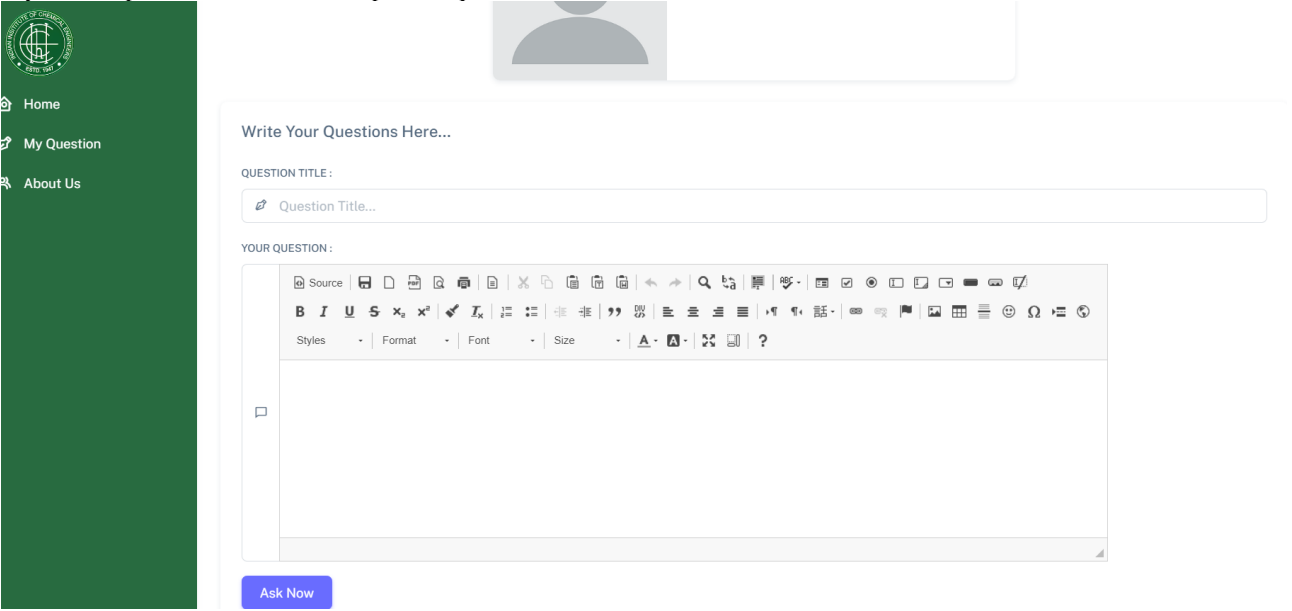

### User Dashboard –> My Question -> Edit Question

---------------------------------------------------------------------

#### After Click on edit question in User Dashboard -> My Question

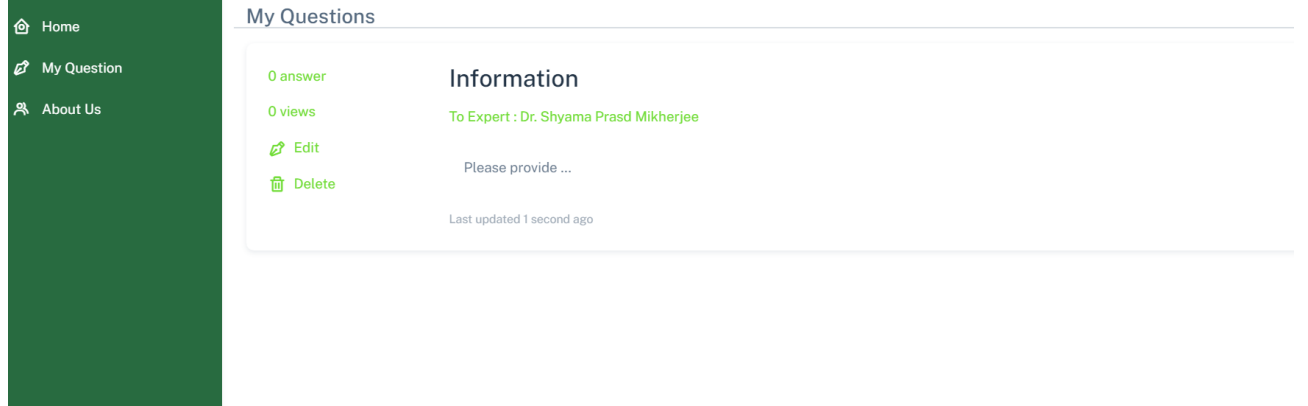

#### User Dashboard –> My Question -> Edit & Delete Question ---------------------------------------------------------------------

After click on MY Question in user dashboard , this screen will appear. Here using Edit & Delete button user can delete their posted questions.

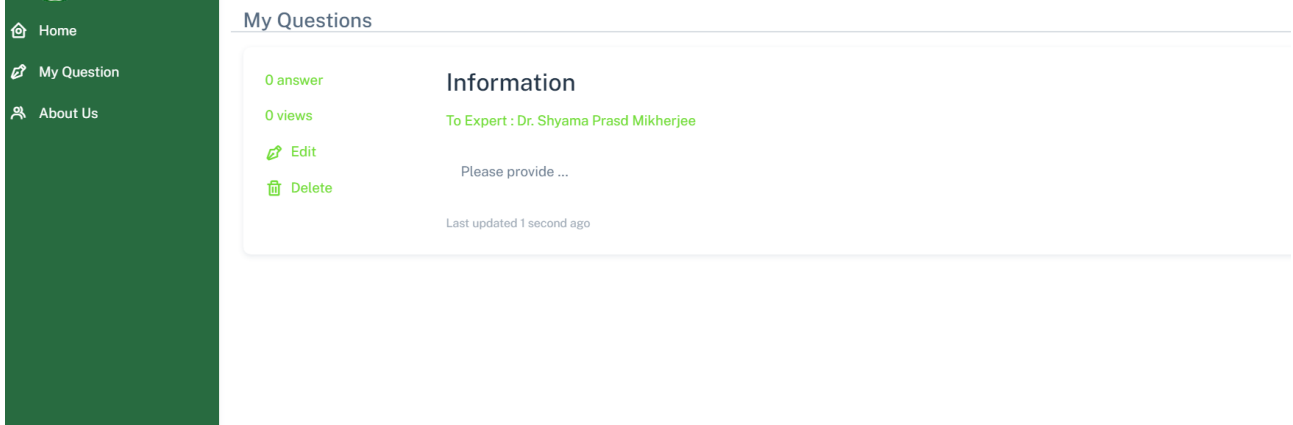

### Expert Dashboard

----------------------------

After login as a expert, this screen will appear , In this expert dashboard , Expert have the option to 1. Question ( See All the Questions posted By Users)

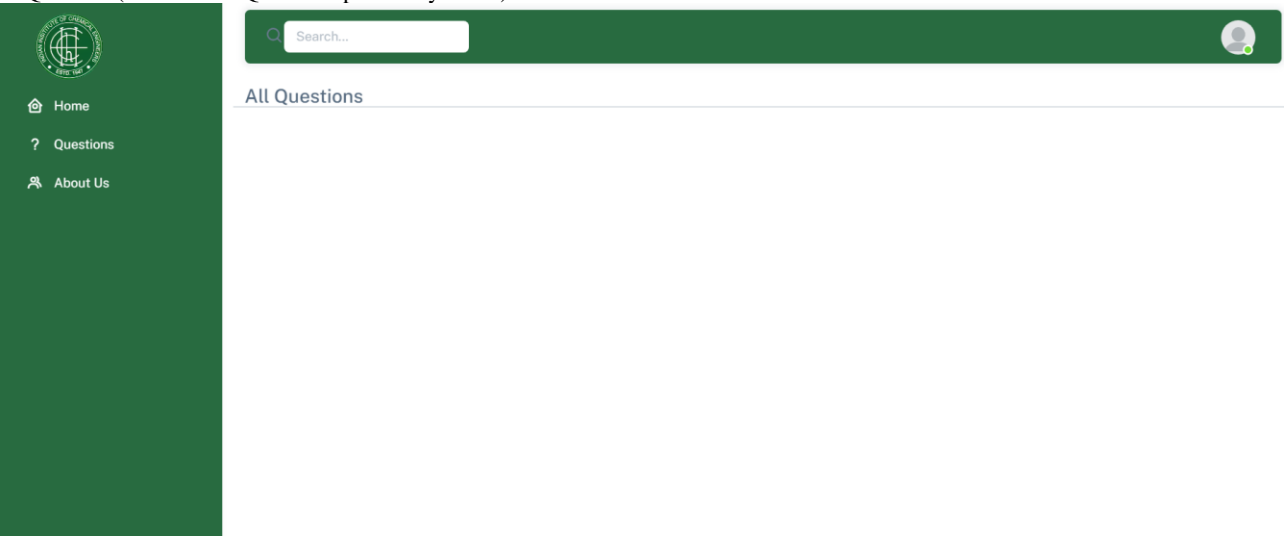

Project Manual : Ask the expert [\(https://iiche.org.in/industrial-polycilin/public/](https://iiche.org.in/industrial-polycilin/public/))

### ADMIN Dashboard

---------------------------

After login as a Admin, this screen will appear , In this admin dashboard , Admin have the option to

1. Expert : To see all the experts registerd in the portal and Also Admin can Block any expert using this link.

2. User : To see all the users registerd in the portal and Also Admin can Block any user and can view all the question , posted by particular user using this link.

3. Questions : See All the Questions posted By Users , Asnwers given by experts and replies by the users or experts

1. Expert : To see all the experts registerd in the portal and Also Admin can Block any expert using this link.

2. User : To see all the users registerd in the portal and Also Admin can Block any user and can view all the question , posted by particular user using this link.